#### **Services:**

#### **Searches and Database Instruction**

 Librarians perform customized database searches using all specified databases (e.g., PubMed, ProQuest Dialog, DTIC, etc.) to meet individual needs and requirements and protocol development provisions. Please fill out a search request form (available in the library or on the [GML intranet page](https://wrairintranet.army.mil/ResearchSupport/IMD/GML/Pages/default.aspx), linked at Literature Search Request Form, under the **Library Forms** section), and/or contact library staff at x9555 to develop a client-centered search strategy. The library also offers orientations, classes, and individual instruction in database searching and bibliographic management software.

#### **Interlibrary Loan (ILL)**

 If the item you need is not held at the library or is not available electronically, please fill out and submit the Article Request Form or Book Request Form, which are linked under the **Library Forms section** on th[e GML intranet page](https://wrairintranet.army.mil/ResearchSupport/IMD/GML/Pages/default.aspx). You can also send the full citation (including PubMed ID for articles if available) and your contact information to [usarmy.detrick.medcom-wrair.mbx.gorgas-inter-library](mailto:usarmy.detrick.medcom-wrair.mbx.gorgas-inter-library-loan@mail.mil)[loan@mail.mil](mailto:usarmy.detrick.medcom-wrair.mbx.gorgas-inter-library-loan@mail.mil) for your ILL request.

# **Bibliometric Services**

 Customized research evaluations using the Web of Knowledge® suite of tools (Web of Science®, Journal Citation Reports<sup>®</sup>, and Essential Science Indicators<sup>®</sup>) can be provided. These research evaluations assess publication productivity, journal sources, and citation patterns of scientific research program areas. Strategies can be developed to identify target journals for research publication. Contact library staff at x9555 for more information.

## **ResearcherID**

 Register at [http://www.researcherid.com.](http://www.researcherid.com/) For more information, contact library staff at x9555.

#### **Computer Access**

Public computers are available for WRAIR/NMRC users with CAC access. The first four Army public kiosk computers near the front of the library can be accessed (without any login required) for training purposes (Army and Navy). **Please sign in each time you use a library computer. Sign-in sheets are in folders beside each Army and Navy computer.** 

The Army kiosk computers can't access Microsoft Office software. For printing at kiosk computers, choose printer 503\_1W60\_XEWC66 (near Online Catalog sign across from front desk).

Wi-Fi (Fetty) can be accessed on WRAIR devices only. Call the GSC helpdesk (1-800-600-9332) to connect your device.

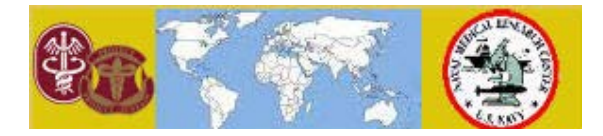

# **Walter Reed Army Institute of Research**

[https://wrairintranet.army.mil/ResearchSupport/IMD/](https://wrairintranet.army.mil/ResearchSupport/IMD/GML/Pages/default.aspx) GML/Pages/default.aspx (Library intranet page) [http://www.wrair.army.mil/](http://www.wrair.army.mil/OtherServices_Library.aspx) OtherServices\_Library.aspx (Library public webpage)

# **Gorgas Memorial Library**

# **301-319-9555**

 Division 503 Robert Grant Avenue, Room 1W60 Silver Spring, MD 20910-7500 [usarmy.detrick.medcom-wrair.mbx.gorgas](mailto:usarmy.detrick.medcom-wrair.mbx.gorgas-inter-library-loan@mail.mil)[inter-library-loan@mail.mil](mailto:usarmy.detrick.medcom-wrair.mbx.gorgas-inter-library-loan@mail.mil)

[version as of] February 2019

# **How do I Access SciFinder?**

 **SciFinder** is the most comprehensive database for chemical literature, indexing journal articles and patent records (and other document types), as well as chemical substances and reactions. It is available at

[https://scifinder.cas.org/.](https://scifinder.cas.org/) Access the new portal SciFinder-n at [https://scifinder-n.cas.org/.](https://scifinder-n.cas.org/) You may also access SciFinder on the GML intranet page, under **Database Links**. For access, contact library staff at x9555 to request a user name (resource for WRAIR Experimental Therapeutics staff only).

#### **How do I get a DTIC account?**

 WRAIR/NMRC staff can register to access DTIC (Defense Technical Information Center, the largest central resource for DoD and government-funded research) to search for and access unclassified reports. Online registration with a CAC card is available at [https://discover.dtic.mil/.](https://discover.dtic.mil/) You may also contact library staff at x9555 to have a search on DTIC done for you.

#### **How to Locate a Journal or Book:**

 **GML OneSearch has limited functionality but may be useful for locating most items in our physical collection.** GML OneSearch can be accessed at

https://primo-01infores.hosted.exlibrisgroup.com/ [primo\\_library/libweb/action/search.do?vid=GML.](https://primo-01infores.hosted.exlibrisgroup.com/primo_library/libweb/action/search.do?vid=GML) You can also search all electronic holdings (e-journals and e-books) at [http://sfxhosted.exlibrisgroup.com/gml/az.](http://sfxhosted.exlibrisgroup.com/gml/az) 

Contact library staff for assistance in locating journals, books, e-Journals, and e-Books held by the library.

# **How Do I Access Full Text Journals? Electronic Journals List**

 Electronic journals the Library subscribes to are accessible via SFX by clicking on the [GML E-Resources](http://sfxhosted.exlibrisgroup.com/gml/az) link under the GML Links section on the GML intranet page. The direct link is [http://sfxhosted.exlibrisgroup.com/gml/az.](http://sfxhosted.exlibrisgroup.com/gml/az)

# **Library Hours:**

## 0730-1630 M-F

Access after-hours is available by scanning your ID badge on the keypad to the left of the library entrance.

#### **Library Mission:**

 The Gorgas Memorial Library's mission is to support WRAIR and NMRC researcher efforts to perform innovative and relevant scientific research and to develop interventions and products that support the DOD mission and workforce, as well as to participate in communicating and marketing WRAIR/NMRC capabilities. A key goal is to provide timely access to biomedical information regardless of original format or location of resources and documents. In addition to reference, document delivery, and instructional support, services provided at the library include: providing bibliometric services and research evaluations using Web of Knowledge<sup>®</sup> data and tools for the evaluation of research (including analysis of citation data); and using Web of Knowledge<sup>®</sup> licensed data to create customized publication strategies.

#### **Library Access:**

WRAIR and NMRC employees can access the Library anytime using their ID badge with the keypad outside the library entrance. Blank circulation cards are available if a patron needs to check out materials after-hours. Simply fill out the cards with your name, title of the book, and bar code number (3 WRD 00000 ------, found in the inside back cover of the book).

 When the library is open, you may contact any library staff for manual circulation assistance.

Journals do not circulate, but you may photocopy articles for your own use.

 As of February 2016, you may not check out books using your WRAIR or NMRC ID Badge.

# **Library Collections:**

 The collection currently includes biomedical and subjectrelated journals (print or online), books, and microforms. Current journals are on the display shelves located in the Main Reading Area. Previous issues are located in the journal stacks, on microform by the Smadel collection, or in storage. **Many journals are available through a subscription online.** 

 Reference materials are located on shelves toward the front of the library. Reference materials do not circulate.

 The Smadel Special Collection is in display cases in the back of the library. Patrons have limited access to the Smadel Special Collection.

Access to the Smadel Special Collection and WRAIR/NMRC Archives can be arranged by contacting library staff at x9555. The WRAIR Index of Publications is an annually updated list that compiles published WRAIR and NMRC research. PDFs from 1982-2017 are available upon request. Email [usarmy.detrick.medcom-wrair.mbx.gorgas-inter-library](mailto:usarmy.detrick.medcom-wrair.mbx.gorgas-inter-library-loan@mail.mil)[loan@mail.mil](mailto:usarmy.detrick.medcom-wrair.mbx.gorgas-inter-library-loan@mail.mil) to request WRAIR Index of Publications for any year.

#### **How Do I Use PubMed LinkOut?**

 PubMed, the National Library of Medicine's medical article search interface, is accessible from any computer via [https://www.ncbi.nlm.nih.gov/pubmed?](https://www.ncbi.nlm.nih.gov/pubmed?holding=MDUWRDLIB_fft_ndi)

[holding=MDUWRDLIB\\_fft\\_ndi](https://www.ncbi.nlm.nih.gov/pubmed?holding=MDUWRDLIB_fft_ndi) There is also a direct link to PubMed on the library intranet page, under Database Links. To ensure that you have access to full-text articles, use this link. You can sign up for a My NCBI account to save your preferences each time you sign in. Via the PubMed link, click Sign in to NCBI to register for a free NCBI account. With your NCBI account, you can save searches, create filters, have alerts sent directly to your RSS reader or email, etc. For more information on optimizing PubMed for searching, see library staff.

#### **How Do I Access Web of Science?**

Web of Science® is accessible from WRAIR/NMRC computers at <http://apps.webofknowledge.com/>. Search results include conference proceedings and links to full text for selected GML licensed and free content. Links for Web of Science® are on the library's intranet page, under Database Links. Search tips for Web of Science are linked under Help, in the upper right on Web of Science.

# **How Do I Access EndNote Online or EndNote?**

 EndNote Online, a bibliography management feature of the Web of Science<sup>®</sup> portal, may be accessed from WRAIR/ NMRC computers at [https://access.clarivate.com/#/login?](https://access.clarivate.com/#/login?app=endnote) [app=endnote](https://access.clarivate.com/#/login?app=endnote).

Registration for an EndNote Online account is free. WRAIR staff can call DHA Global Service Center desk (1-800-600-9332 - specify version X9, ask for transfer of ticket to local IMD. If not onsite at WRAIR, email [usarmy.detrick.medcom-wrair.mbx.gorgas-inter-library-](mailto:usarmy.detrick.medcom-wrair.mbx.gorgas-inter-library-loan@mail.mil)

[loan@mail.mil](mailto:usarmy.detrick.medcom-wrair.mbx.gorgas-inter-library-loan@mail.mil) to see what EndNote version is available) and NMRC staff can contact Navy helpdesk (x7373 – installed on case-by-case basis) to have EndNote X9 Desktop installed on their computer.

# **How Do I Use Scopus?**

 Use Scopus at [https://www.scopus.com/search/form.uri?](https://www.scopus.com/search/form.uri?display=basic) [display=basic](https://www.scopus.com/search/form.uri?display=basic) to search and analyze publications, find related patents and data, identify and analyze highly cited publications, and view publication profiles for authors and institutions. If prompted, choose WRAIR as organization.

## **How Do I Access MRMC Resources?**

 Users will need an account to gain licensed access to full text articles via the MRMC Library Electronic Access Portal. If you are working outside of the WRAIR network and cannot automatically access a journal, e-book, Scopus, Web of Science, or other resource available through MRMC, please contact [usarmy.detrick.medcom-wrair.mbx.gorgas-inter](mailto:usarmy.detrick.medcom-wrair.mbx.gorgas-inter-library-loan@mail.mil)[library-loan@mail.mil](mailto:usarmy.detrick.medcom-wrair.mbx.gorgas-inter-library-loan@mail.mil) to learn how to get an account.

Use the link for MRMC LEAP at

<https://amrmc.tdnetdiscover.com/> to search for articles (or search through [GML E-Resources\)](http://sfxhosted.exlibrisgroup.com/gml/az). **[Access to the most current issues of journals through MRMC may be temporarily unavailable.]**